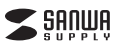

# **MA-ERGBTK11**

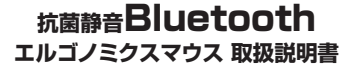

**MA-ERGBTK11** 

この度は、抗菌静音Bluetoothエルゴノミクスマウス「**MA-ERGBTK11**」(以下本製品)をお買い 上げいただき誠にありがとうございます。この取扱説明書では、本製品の使用方法や安全にお取扱いいただくための注意事項を記載しています。ご使用の前によくご覧ください。読み終わったあともこの取扱説明書は大切に保管してください。

#### **最初にご確認ください**

お使いになる前に、セット内容がすべて揃っているかご確認ください。万一、足りないものがありましたら、お買い求めの販売店にご連絡ください。

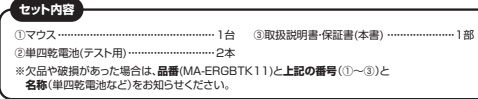

本取扱説明書の内容は、予告なしに変更になる場合があります 最新の情報は、弊社WEBサイト(https://www.sanwa.co.jp/)をご覧ください。

> デザイン及び仕様については改良のため予告なしに変更することがあります。本書に記載の社名及び製品名は各社の商標又は登録商標です。サンワサプライ株式会社

# **健康に関する注意**

マウスやトラックボール、キーボードを長時間操作すると、手や腕や首、肩などに負担が掛かり痛みや痺れを 感じることがあります。そのまま操作を繰り返していると、場合によっては深刻な障害を引き起こす恐れがあ ります。マウスやキーボードを操作中に身体に痛みや痺れを感じたら、直ちに操作を中止し、場合によっては 医師に相談してください。また日常のパソコン操作では定期的に休憩を取り、手や腕や首、肩など身体に負担が掛からないように心がけてください。

**安全にお使いいただくためのご注意(必ずお守りください)**

! **警 告** 下記の事項を守らないと火災・感電により、死亡や大けがの原因となります。

●分解、改造はしないでください。 〈火災、感電、故障の恐れがあります〉※保証の対象外になります。 ●水などの液体に濡らさないでください。 〈火災、感電、故障の恐れがあります〉 ●本体に異常がある場合は使用を中止してください。 〈火災、感電の恐れがあります〉 ●小さな子供のそばでは本製品の取外しなどの作業をしないでください。 。<br>- 〈小さい部品を飲み込んだりする危険性があります〉

### ! **注 意** 下記の事項を守らないと事故や他の機器に損害を与えることがあります。

●取付け取外しの時は慎重に作業を行ってください。機器の故障の原因となります。 ●次のようなところで使用しないでください。 (1)直接日光の当たる場所 (2)湿気や水分のある場所 (4)静電気の発生する場所 (3)傾斜のある不安定な場所 ⑸通常の生活環境とは大きく異なる場所 ⑹マグネットのような磁気のある場所●長時間の使用後は高温になっております。取扱いにはご注意ください。(火傷の恐れがあります) ●対応機器用のマウス以外の用途では使用しないでください。 ●マウスの誤動作によって、重大な影響を及ぼす恐れのある機器では使用しないでください。 ●1ヶ月以上マウスを使用しない場合は、本製品と機器の接続を切ってください。 ●センサーの光を直接見ることは危険です。目を痛めることがありますので十分注意してください。

■お手入れについて

 ⑴清掃する時は本製品が電源OFFの状態で行ってください。 (2)機器は矛らかい方で拭い

⑶シンナー・ベンジン・ワックス等は使わないでください。

#### **■ Bluetoothについて**

●本製品の使用周波数帯では、産業・科学・医療用機器等のほか、工場の製造ライン等で使用されている移 動体識別用の構内無線局(免許を要する無線局)及び特定小電力無線局(免許を要しない無線局)が運用されています。

●本製品を使用する前に、近くで移動体識別用の構内無線局及び特定小電力無線局が運営されてないこと を確認してください。

 ●万一、本製品から移動体識別用の構内無線局に対して電波干渉の事例が発生した場合には、使用場所を変えるか、速やかに電波の発射を停止してください。

#### ■ 良好な通信のために

●他の機器と見通しの良い場所で通信してください。建物の構造や障害物によっては、通信距離が短くなりま す。特に鉄筋コンクリートなどを挟むと、通信不能な場合があります。

●Bluetooth接続においては、無線LANその他の無線機器の周囲、電子レンジなど電波を発する機器の周 囲、障害物の多い場所、その他電波状態の悪い環境で使用しないでください。接続が頻繁に途切れたり、通信速度が極端に低下したり、エラーが発生する可能性があります。

 ●IEEE802.11g/bの無線LAN機器と本製品などのBluetooth機器は同一周波数帯(2.4GHz)を使用する ため、近くで使用すると互いに電波障害を発生し、通信速度が低下したり接続不能になる場合があります。こ の場合は、使用しない機器の電源を切ってください

●無線機や放送局の近くで正常に通信できない場合は、使用場所を変更してください。

# **最新の情報はWEBサイトで https://www.sanwa.co.jp/**

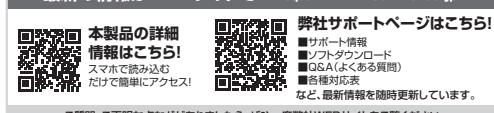

ご質問、ご不明な点などがありましたら、ぜひ一度弊社WEBサイトをご覧ください。

本取扱説明書の内容は、予告なしに変更になる場合があります。 最新の情報は、弊社WEBサイト(https://www.sanwa.co.jp/)をご覧ください。

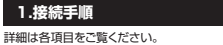

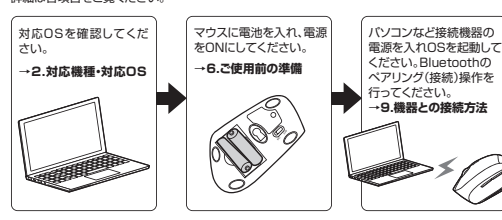

# **2.対応機種・対応OS**

●Windows搭載(DOS/V)パソコン·タブレット ●Apple Macシリーズ ●Chrome OS搭載パソコン ●Androidスマートフォン・タブレット ●iPhoneシリーズ●iPadシリープ ※Apple Macシリーズでは、サイドボタンはご使用になれません。 ※Bluetoothモジュールが内蔵されたBluetoothマウスに対応している機種。※Bluetooth5.1 HIDに対応した機種。

# **■ 対応OS**

**■ 対応機種**

 $\bullet$ Windows  $11.10.81.8$  ●macOS 12・11、macOS 10.12~10.15●Chrome OS  $\bullet$ Android10~12  $OOS13~15$  $\bullet$ iPadOS 13~15 ※macOS・iOS・iPadOSは標準インストールされているSafari、Mail、テキスト エディット及びFinderなど、OS標準ドライバーでスクロール可能なアプリケーションのみ スクロール可能です。また、ホイールボタン押下げによる動作はサポートしません。※ボタン割り当て機能はWindowsのみの対応です。※機種により対応できないものもあります。 ※この文章中に表記されているその他すべての製品名などは、それぞれのメーカーの登録商標、 商標です。

# **3.仕様**

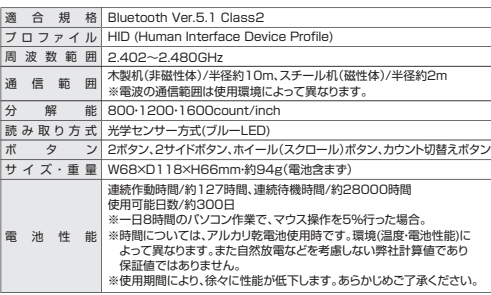

#### **4.特長**

●手首にやさしいエルゴノミクスデザインです。横から軽く手を添えて使うので手首のひねりを 軽減します。自然な角度でにぎることができるので、長時間使用しても手首に負担がかかりません。●抗菌タイプでいつでも清潔なので、学校や病院などでも安心して使えます。

- ●Bluetooth Ver.5.1規格に対応し、Bluetooth内蔵のパソコンにレシーバーなしで接続できます。 ●通信範囲が半径10mの広範囲で安定したデータ通信が可能です。
- ●全てのボタンが非常に静かな静音仕様です。周りに迷惑をかけずにパソコンでの操作ができます。 深夜の使用、職場や会議中での使用、図書館など公共施設での使用、赤ちゃんがいる家庭での
- 使用に最適です。●光学センサーが動きを読み取るので、正確で自然な動きを実現します。
- ●サイドに2ボタン搭載で、WEBブラウザ等での「戻る」「進む」の操作をスピーディに行えます。※Apple Macシリーズでは使用できません。
- ●カーソルスピードを800・1200・1600カウントの3段階に切替えることができ、インターネット や画像処理など用途に合わせて使用でき便利です。
- カウント切替えは、切替えボタンを押すだけの切替えです。●マウス裏面に電源ON・OFFスイッチを搭載しており、未使用時に電源OFFすることで電池が長
- 持ちします。●Android搭載のスマートフォンやタブレットでも使用できます。
- ※AndoridでもBluetoothマウスに対応していない場合があります。使用されている製品の仕様 などをよくご確認ください。

# **5.各部の名称とはたらき**

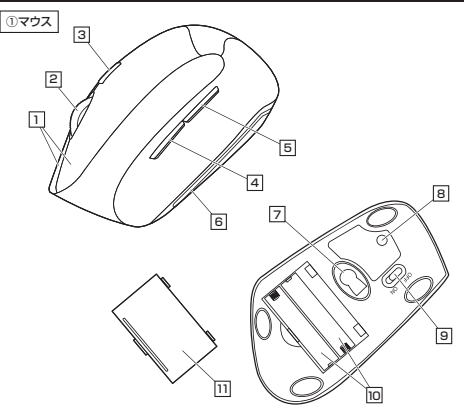

### **左ボタン・右ボタン** 1

左ボタンは通常クリック、ダブルクリックに使われます。また右ボタンはWindowsでのアプリケー ションごとに設定されているマウスの動きも行ったり、ポップアップメニューの表示をすることもできます。コンピューターのコンピューターのコンピューターのコンピューターのコンピューターのコンピューターのコンピューターのコンピューターのコンピューターのコンピューターのコンピューターのコンピューターのコンピューターのコンピュータ<br>このコンピューターのコンピューターのコンピューターのコンピューターのコンピューターのコンピューターのコンピューターのコンピューターのコンピューターのコンピューターのコンピューターのコンピューターのコンピューターのコン

#### 2 **ホイールボタン(スクロールボタン)**

インターネットやWindows上のドキュメント画面をスクロールさせる際、このホイールを前後に回転させて上下スクロールを可能にします。

ボタン割り当てソフトで他の機能を割り当てられます。 ※Windowsのみ対応。

- ■スクロールモード …インターネットやWindows上のドキュメント画面でスクロール モードを使用する際、このボタンをクリックしマウスを前後左右に少し 動かすと自動的に画面がスクロールします。このスクロールを止めるには、**ホイールボタンをもう一度押してください。**  $T - L$ 
	- ズームはMicrosoft IntelliMouseの通常機能ですので、 MS-OFFICE用のアプリケーションに対応しています。「ズーム」とは ウィンドウ内の倍率を変えることです。「Ctrl」キーを押しながらホイール を回転させると、ズームが簡単に行えます。 ●「Ctrl」キーを押しながらホイールをモニター方向に回転させると、 倍率が上がります。
		- ●「Ctrl」キーを押しながらホイールを手前方向に回転させると、倍率 が下がります。

#### 3 **カウント切替えボタン**

押すと、カーソルスピードを800・1200・1600カウントに切替えできます。 ※初期設定は1200カウントです。

#### 4 **進むボタン**

押すと、WEBブラウザで「進む」の操作が行えます。 ※Apple Macシリーズでは使用できません。ボタン割り当てソフトで他の機能を割り当てられます。 ※Windowsのみ対応。

### 5 **戻るボタン**

押すと、WEBブラウザで「戻る」の操作が行えます。 ※Apple Macシリーズでは使用できません。ボタン割り当てソフトで他の機能を割り当てられます。 ※Windowsのみ対応。

#### 6 **お知らせLED**

- ●電源を入れた際、約3秒間赤色に点灯します。 ●カーソルスピードを変更した際、赤色に点滅します。 800カウント…1回点滅、1200カウント…2回点滅、1600カウント…3回点滅●ペアリングモードに入ると赤色に点滅します。
- ●使用中に電池残量が少なくなると、赤色に点滅します。

#### **ブルーLED** 7

パソコンに接続すると青色に点灯します。光学センサーによりマウスの動きが検知されます。

<u>8</u> ペアリングボタン このボタンを押してマウスをペアリングモードにします。

#### **電源スイッチ**9マウス本体の電源をON・OFFします。

10 **電池収納スロット**

11 **電池カバー**電池カバーを開けて中に単四乾電池を入れます。

開けて電池収納スロットに単四乾電池を入れられます。

#### **6ご使用前の準備**

# **電池の入れ方**

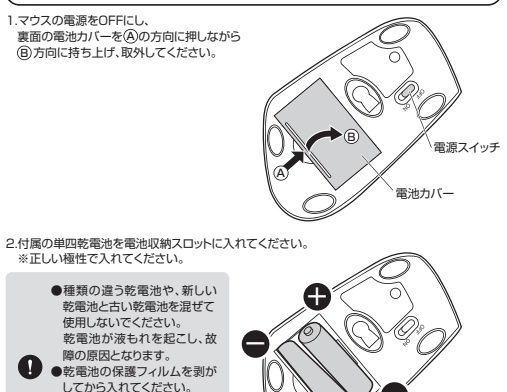

+

電池収納スロット

3.電池カバーを、取外したときと逆の手順で閉じてください

●使用中に電池残量が少なくなるとお知らせLEDが赤色に点滅します。 また、マウスを動かしている際、カーソルの動きがスムーズでなくなったり、 光学センサーが点灯しなくなったら、電池を交換してください。●電池交換の際には、新品の単四アルカリ乾電池をご利用ください。 (付属の電池はテスト用ですので、電池寿命が短くなります)●電池交換の際はマウスの電源をOFFの状態で行ってください。 ●空になった電池をマウス内に置いておくと液もれの原因になりますので、 取出しておいてください。

#### **電池のON・OFF**

マウス裏面の電源スイッチを切替えてON・OFFしてください。電源がONになるとお知らせLEDが約3秒間赤色に点灯します。

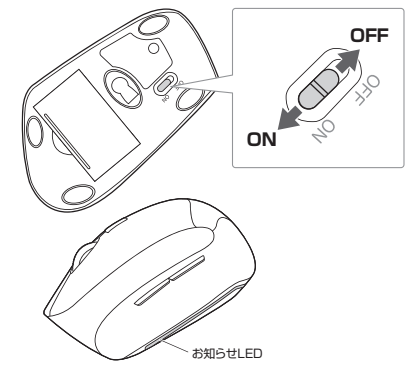

# **7.スリープモードについて**

電源スイッチがONの場合でも一定時間マウスを操作しないとマウスがスリープモードに移行します。マウスはクリックするかマウスを操作することでスリープモードから復帰します。復帰直後は動作が不安定になる場合があります。

#### **8.ペアリング(接続)モードについて**

マウスの電源がONの状態で、 マウス裏面のペアリングボタンを押すと、 お知らせLEDが赤色に点滅してペアリングモードに入ります。詳しくは「**9.機器との接続方法**」をご確認ください。

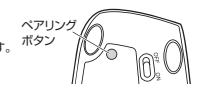

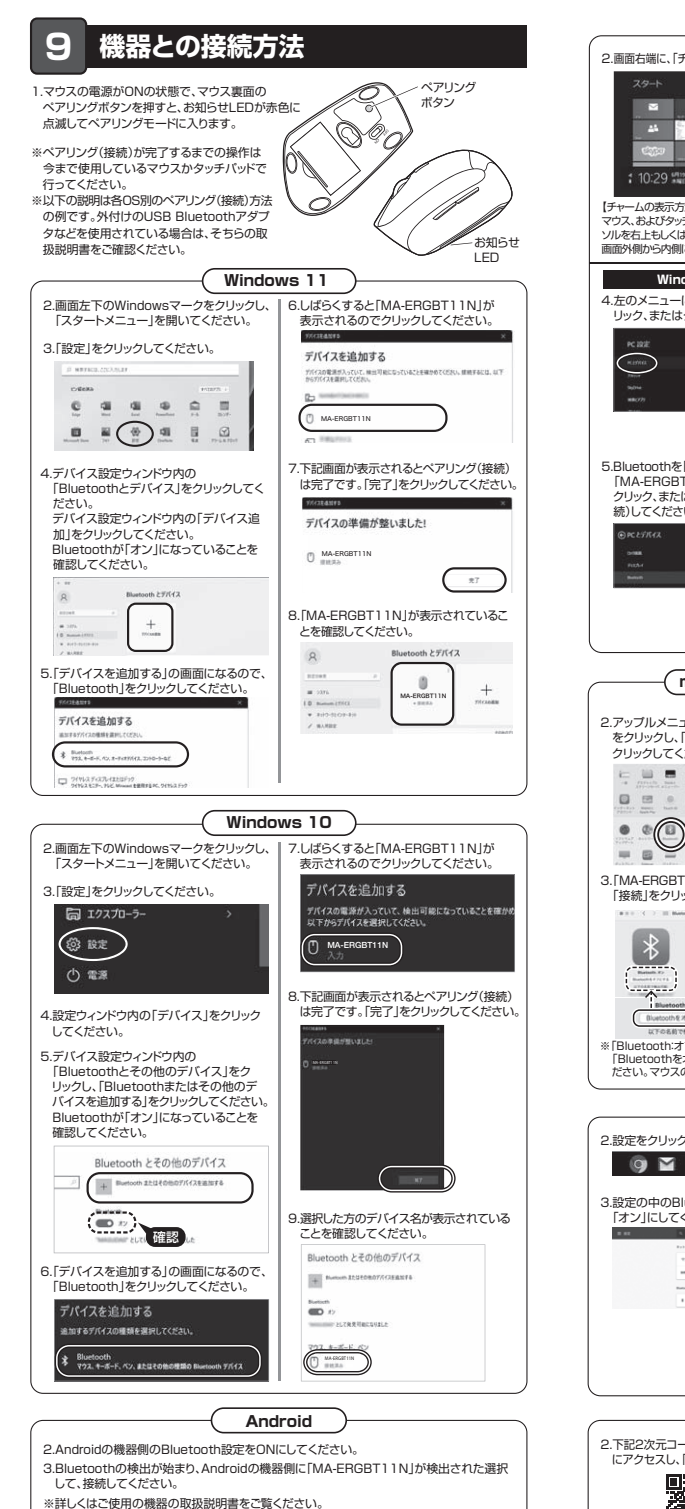

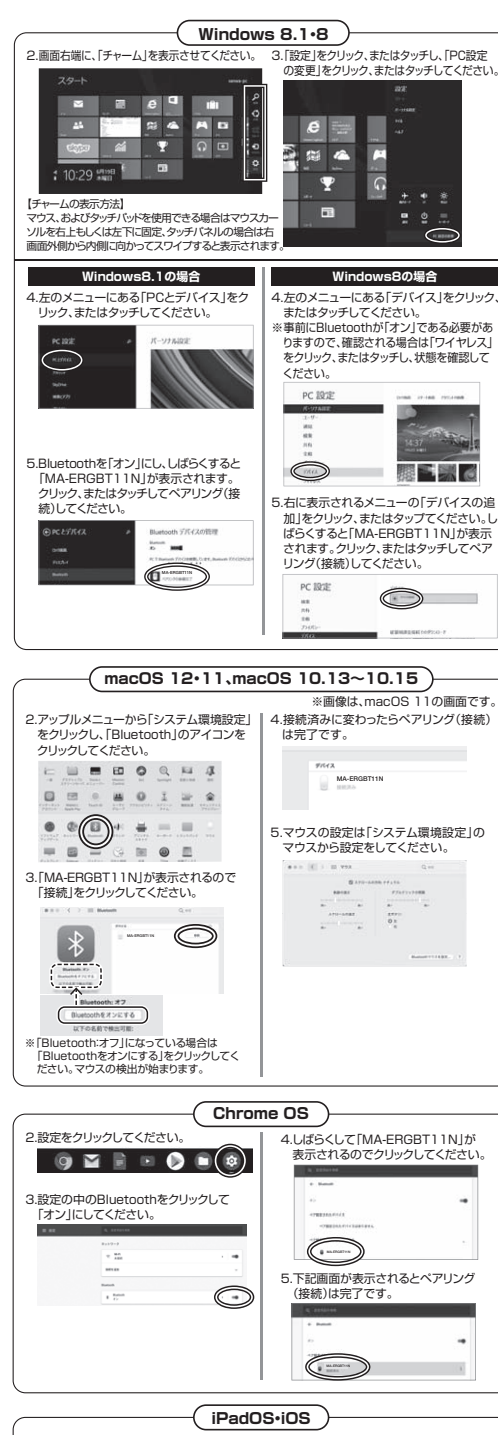

# **10 ボタン割り当て機能を使用する**

ボタン割り当て機能を使用するには、弊社WEBサイトよりソフトをインストールする必要がありま す。**※Windowsのみ対応**

#### **ボタン割り当てソフトのインストール方法**1.弊社WEBサイト(https://www.sanwa.co.jp/)にアクセスし、

メニューバーの「ダウンロード」→「ドライバ・ソフト」をクリックしてください。

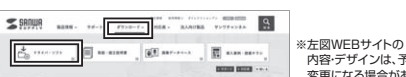

 内容・デザインは、予告なしに変更になる場合があります。

# 2.「品番で探す」の検索窓で品番(MA-ERGBTK11)を検索してください。

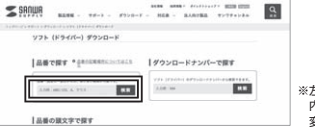

※左図WERサイトの 内容・デザインは、予告なしに変更になる場合があります。

3.ご使用の機器のOSバージョンの枠内にある[ダウンロードページ▶]をクリックしてください。

4.ドライバー情報が表示されます。確認の上、[ダウンロードする]をクリックしてください。

5.ソフト(ドライバー)使用許諾についての契約文が表示されます。ご確認の上、[同意してダウンロードを開始する▶]をクリックしてください。

6.ダウンロードした[SANWA\_SUPPLY\_Mouse\_Utility.exe]を開くとインストール画面が出ます。インストール先を選択し、「インストール」をクリックしてください。

7.インストールを開始します。完了後、「閉じる」をクリックします。これでソフトのインストールは完了です。

#### **ボタン割り当て**

1.本製品をパソコンに接続の上、「SANWA SUPPLY Mouse Utility」を起動します。

ご紹介」にアクセスし、弊社WEBサイトを参考に、ボタン割り当て設定を行ってください。

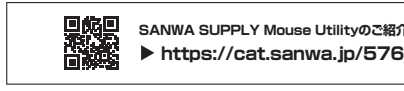

# **■ボタン割り当て機能の一例**

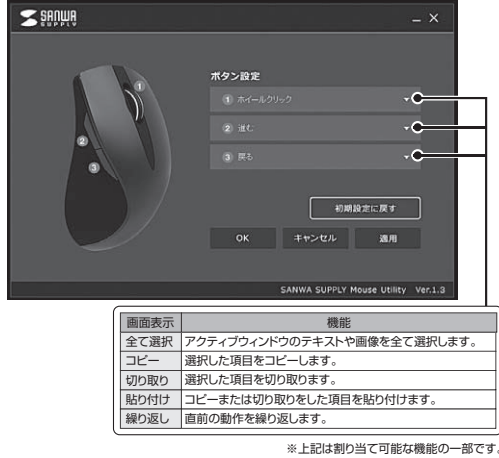

# **11.故障かな...と思ったら**

 $\epsilon$ 

#### **Q. Bluetoothマウスが突然動かなくなる。**

 A. Bluetoothマウスが突然動かなくなる場合は、Bluetoothの省電力モードが働いている場合があります。その場合はBluetoothの省電力モードを解除することで回避できる可能性があります。

⑴システムのプロパティから「デバイスマネー⑵「Bluetooth」のプロパティを開いてパソコンのジャー」をクリックしてください。Bluetoothアダプタをダブルクリックしてください。

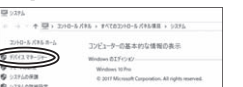

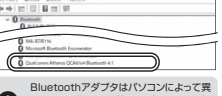

 $\bullet$  なります。詳しくはご使用のパソコンの取扱説明書を確認してください。(3)「電源の管理」をクリックしてください。 (4)「電力の節約のために、コンピューターで このデバイスの電源をオフにできるようにする」

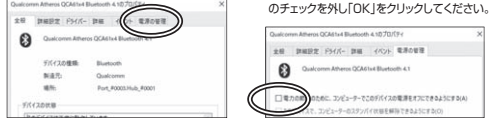

### **Q. マウス(マウスカーソル)が動かない。**

- A. 1. ペアリング(接続)が切れていないか確認してください。2. 電源ON・OFFスイッチがONになっているか確認してください。
- 3. マウスに電池が正しく挿入されているか確認してください。マウスの電源がOFFになっていないか ヽ ラスに幅78か正D ヽ゚゚ヰスヒれこ0 \*\*8か ##B&<
- 4. 付属の電池はテスト用です。電池が少なくなっているかもしれませんので、新しい電池に交換してください。("6.ご使用前の準備"参照)

**Q. マウスをしばらく操作しないと、動かし始めた際に少し時間がかかる。**

  **マウス(マウスカーソル)が動かなくなる。** A. 本製品は、電池の消耗を抑えるため、しばらくマウス操作を行わないとスリープモードに入ります。マウスボタンを押すと復帰しますが、復帰まで数秒かかります。

#### **Q. マウスカーソルの動きがスムーズでない。**

- A. 1. 光を反射する素材、ガラスなどの透明な素材の上や、規則正しいパターンの上でご使用の際は、 トラッキング性能が低下する場合があります。
- 2. 金属面の上では、ワイヤレス信号が乱反射し、スムーズに動かない場合がありますので、厚みのある雑誌やマウスパッド等の上でご使用になってみてください。

# **Q. Bluetoothの設定メニューが見つからない。**

- A. ご使用のパソコンはBluetoothに対応していますか?取扱説明書、またはデバイスマネージャーからご確認ください。
- **Q. ペアリング(接続)し直す際のBluetoothデバイスの削除の仕方を教えてください。**A. 弊社ホームページ(https://www.sanwa.co.jp/)から「お客様サポート」→「Q&A(よくある質問)」の ページを開いて、Q&Aカテゴリを「すべて」、キーワードを「3212」で検索すると表示されます。

# **Q. 接続できない、接続してもカーソルが動かない。**

- A. ご使用のパソコン以外に、Bluetooth対応スマートフォンなど他の機器があればそちらでもお試しください。
- **Q. パスコードを求められる。**
- A. 「何も入力しない」「0000」「1234」の入力をお試しください。
- **Q. マウスは認識、接続できているが動作しない、など。**
- A. ご使用のパソコンのBluetoothデバイスドライバーの更新がないか確認し、再度お試しください。

# **12.保証規定**

1)保証期間内に正常な使用状態でご使用の場合に限り品質を保証しております。万一保証期間内で故障がありました 場合は、弊社所定の方法で無償修理いたしますので、保証書を製品に添えてお買い上げの販売店までお持ちください。

- 
- 

 ⑹譲渡や中古販売、オークション、転売などでご購入された場合。 3)お客様ご自身による改造または修理があったと判断された場合は、保証期間内での修理もお受けいたしかねます。4)本製品の故障、またはその使用によって生じた直接、間接の損害については弊社はその責を負わないものとします。 5)本製品を使用中に発生したデータやプログラムの消失、または破損についての補償はいたしかねます。

これらの用途に本製品を使用され、人身事故、社会的障害などが生じても弊社はいかなる責任も負いかねます。 7)修理ご依頼品を郵送、またはご持参される場合の諸費用は、お客様のご負担となります。

8)保証書は再発行いたしませんので、大切に保管してください。

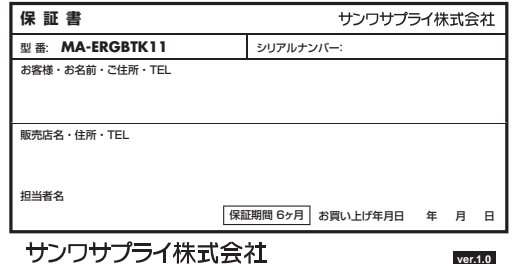

TEL.092-471-6721 FAX.092-471-8078 TEL.011-611-3450 FAX.011-716-8990 TEL.022-257-4638 FAX.022-257-4633 TEL.052-453-2031 FAX.052-453-2033 TEL.06-6395-5310 FAX.06-6395-5315 札幌営業所/〒060-0808 札幌市北区北八条西4-1-1 パストラルビルN8<br>仙台営業所/〒983-0852 仙 台市宮城野区 榴岡 1-6-37 TM仙台ビル<br>名古屋営業所/千33-0003 大阪市淀川区富原4-5-36 ONEST新大阪スクエア<br>福岡営業所/〒812-0011 福岡市博多区博多駅前4-3-3博多人百治ビル<br>福岡営業所/千812-0011 福岡市博多区博多駅前4-3-3博多八百治ビル -<br>岡山サプライセンター / 〒700-0825 岡山県岡山市北区田町 1 - 1 0 - 1 TEL086-223-3311 FAX.086-223-5123<br>東京サプライセンター / 〒140-8566 東京都 品 川区 南 大 井 6 - 5 - 8 TEL03-5763-0011 FAX.03-5763-0033 〒140-8566 東 京 都 品 川 区 南 大 井 6 - <sup>5</sup> - 8 TEL.03-5763-0011 FAX.03-5763-0033 CC/BA/KSDaSz

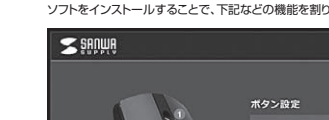

2.下記2次元コード、またはURLから弊社WEBサイトの「iPadOS・iOSでのマウスの接続方法」にアクセスし、「Bluetooth接続の場合」をご確認の上、ペアリング(接続)を行ってください。**iPadOS・iOSでのマウスの接続方法**

**https://cat.sanwa.jp/549**

2.下記2次元コード、またはURLから弊社WEBサイトの「SANWA SUPPLY Mouse Utilityの

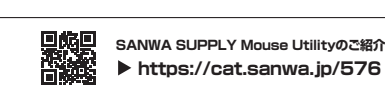

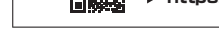

ソフトをインストールすることで、下記などの機能を割り当てることが可能になります。

- 「場面は、弁面が足の力法と無調感違いにひようのと、休証書をある」 ○保証書をご提示いただけない場合 ⑵所定の項目をご記入いただけない場合、あるいは字句を書き換えられた場合。 ⑶故障の原因が取扱い上の不注意による場合。⑷故障の原因がお客様による輸送・移動中の衝撃による場合。 ⑸天変地異、ならびに公害や異常電圧その他の外部要因による故障及び損傷の場合。

6)本製品は医療機器、原子力設備や機器、航空宇宙機器、輸送設備や機器などの人命に関わる設備や機器、 及び高度な信頼性を必要とする設備や機器やシステムなどへの組み込みや使用は意図されておりません。

9)保証書は日本国内においてのみ有効です。

**ver.1.0**